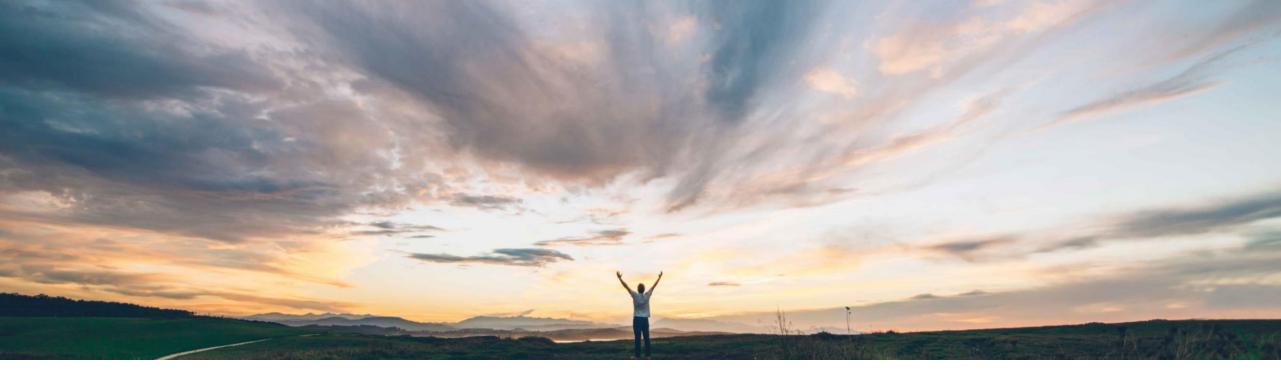

#### SAP Ariba

# Feature at a Glance Editing supplier information on requisitions in sites not integrated with SAP Ariba Supplier Lifecycle and Performance solution

Roberto Valdovinos, SAP Ariba Target GA: August,2019

CONFIDENTIAL

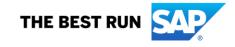

#### © 2019 SAP SE or an SAP affiliate company. All rights reserved. | CONFIDENTIAL

#### Feature at a Glance

Introducing: Editing supplier information on requisitions in sites not integrated with SAP Ariba Supplier Lifecycle and Performance solution

#### Customer challenge

Previously, for sites that were not integrated with SAP Ariba Supplier Lifecycle and Performance, approvers were unable to edit the suppliers (vendors) for line items on requisitions in procurement operations desk.

To perform this action on a requisition, approvers were required to open the requisition in the buying solution and then select the appropriate supplier.

#### Meet that challenge with **SAP** Ariba

Starting from this release, approvers while viewing or editing the Vendor field for a line item on a requisition can perform the following actions in procurement operations desk without having to navigate to the underlying buying solution:

- Browse the list of suppliers available in the buying solution.
- Edit the supplier for the line item.

#### **Experience key benefits**

Now, procurement agents can always view and edit suppliers (vendors) on requisition line items directly in procurement operations desk, without necessarily needing to have an integration to SAP Ariba Supplier Lifecycle and Performance.

#### Solution area

SAP Ariba Buying with procurement operations desk capability (with or without the guided buying capability)

SAP Ariba Buying and Invoicing with procurement operations desk capability (with or without the guided buying capability)

#### Implementation information

This feature is **automatically on** for all customers with the applicable solutions and is ready for immediate use.

#### **Prerequisites and Restrictions**

While choosing for a supplier from a list of suppliers displayed in the Vendor field, the maximum number of suppliers displayed is 100. To find a supplier that is not displayed in this list, you must manually search for the supplier by typing a few keywords of the supplier's name and performing the search.

## Feature at a Glance

# Introducing: Editing supplier information on requisitions in sites not integrated with SAP Ariba Supplier Lifecycle and Performance solution

The System settings page for administrators now includes a new section named **Property settings** to list selfservice parameters for procurement operations desk. Administrators can use parameters to specify the basic settings or control the availability of certain functionalities in procurement operations desk.

| Property settings | Manage properties |
|-------------------|-------------------|
|-------------------|-------------------|

| Properties (1)                            |                                                                                                    |                    |                        |                |         |
|-------------------------------------------|----------------------------------------------------------------------------------------------------|--------------------|------------------------|----------------|---------|
| Property Name                             | Property Description                                                                                                    | Property Data type | Property Default Value | Property Value | Actions |
| Application.Supplier.EnableSLPIntegration | Specifies whether integration of procurement operations desk with the Supplier Lifecycle and Performance solution is enabled. If set to Yes (enabled), users in procurement operations desk can select suppliers (vendors) for line items on requisitions based on supplier information fetched from the Supplier Lifecycle and Performance solution. If set to No (disabled), users can choose suppliers for line items on requisitions based on supplier information loaded in the underlying buying solution. | BOOLEAN            | FALSE                  | FALSE          | / (1)   |

#### If Application.Supplier.EnableSLPIntegration is set to :

- **True**, users in procurement operations desk can select suppliers (vendors) for line items on requisitions based on supplier information fetched from SAP Ariba Supplier Lifecycle and Performance (SLP).
- **False**, integration of procurement operations desk with SAP Ariba Supplier Lifecycle and Performance is disabled. Users can choose suppliers for line items on requisitions based on supplier information loaded in the underlying buying solution.

## Feature at a Glance

#### Introducing: Editing supplier information on requisitions in sites not integrated with SAP Ariba Supplier Lifecycle and Performance solution Preferred vendors from SLP,

**View / Edit** requisition on Procurement operation desk

#### Preferred vendors from SLP, depending on item commodity code

|                                                                                                    |                        | •                          |                 |            |             | Vendor               |                          |                          |                    |                  |                 |                      |
|----------------------------------------------------------------------------------------------------|------------------------|----------------------------|-----------------|------------|-------------|----------------------|--------------------------|--------------------------|--------------------|------------------|-----------------|----------------------|
| 1 Items                                                                                                    |                        |                            |                 |            |             | Supplier ID 🗸 Type h | ere and press Enter      |                          |                    | (                | See all vendors | 1                    |
| This item contains missir                                                                                          | ng information         |                            |                 |            |             | Supplier ID          | Name                     | Plant (Ship To)          | City               | State Co         | intry Preferred | 1                    |
|                                                                                                    |                        | Quantity                   | Price           | Net Amount | 1           | O VDR1533050         | Boilermaker Inc.         | 4876 Northwestern<br>Ave | W Lafayette        | IN US            | Yes             | 1                    |
|                                                                                                    | Thinkpad TS64          | - 1 +                      | 0 USD           | 0 USD      | TRUE        | O VDR1793031         | BnG Inc                  | 1500 Tipperary Ct        | Middletown         | OH US            | Yes             | 1                    |
| (no value)                                                                                                    | (no value)             | Gross Amount               | Unit of Measure |            |             |                      |                          |                          |                    |                  |                 | 1                    |
|                                                                                                    |                        | 0 USD                      | each            |            |             |                      |                          |                          |                    |                  |                 | 1                    |
|                                                                                                    | Plant -3000 (New York) |                            |                 |            | 1           |                      |                          |                          |                    |                  |                 |                      |
|                                                                                                    |                        |                            |                 |            |             |                      |                          |                          |                    |                  |                 |                      |
|                                                                                                    | Name<br>Thinkpad TS64  | Vendor<br>(no value) ~     |                 |            |             |                      |                          |                          |                    | Car              | cel Choose      | Т                    |
|                                                                                                    | Description            | A preferred supplier is re | quired          |            |             |                      |                          |                          |                    |                  |                 | J,                   |
|                                                                                                    | Thinkpad TS64          | Contact<br>(no value) ~    |                 |            |             | All vend             | dore fro                 | m huvi                   |                    | -<br>-<br>-<br>- | on              |                      |
|                                                                                                    |                        |                            |                 |            | - \         |                      |                          | in buyi                  | iy 30              | Juu              |                 |                      |
|                                                                                                    |                        |                            |                 |            | Ν           | Vendor               |                          |                          |                    |                  |                 | ×                    |
| If the line item is missing a vendor, a warning message will be                                                    |                        |                            |                 |            |             | ID v 1               | Type here and press Ente | r                        |                    |                  | C               | $\overline{\lambda}$ |
| displayed: A preferred supplier is required.                                                                       |                        |                            |                 |            |             | ID                   |                          | Vend                     | or                 |                  |                 | í.                   |
| displayed. A preferred supplier is required.                                                                       |                        |                            |                 |            |             | O SU_INTERN          | 1117220060               |                          | ircle Farms (n     | o Supplier Lo    | (n)             | 9                    |
| When disking on (no value) / Prowee All a taxt has will appear with                                                |                        |                            |                 |            |             |                      |                          |                          |                    |                  |                 | e l                  |
| When clicking on (no value) / Browse All, a text box will appear with                                              |                        |                            |                 |            |             | ⊖ SU_INTERN          |                          |                          | ABC Design Service |                  |                 | 4                    |
| a list of vendors from which to select. Depending on the parameter                                                 |                        |                            |                 |            |             | O SU_INTERN          | AL17142160               | ABC                      | Design Service     | (Printing ord    | ering method)   | d                    |
| configuration, these vendors will be fetched from SAP Ariba Supplier                                               |                        |                            |                 |            | O SU_INTERN | IAL20987029          | ABC                      | Packaging Serv           | vices              |                  | 4               |                      |
| Lifecycle and Performance (SLP) if parameter is TRUE or from the underlying Buying solution if parameter is FALSE. |                        |                            |                 |            |             | ACM Partition        | oned Ltd                 | ACM                      | E P Ltd.           |                  |                 | .                    |
|                                                                                                    |                        |                            |                 |            |             | O SU_INTERN          | AL27610096               | AJK                      | Supplies Inc       |                  |                 |                      |
|                                                                                                    |                        |                            |                 |            |             |                      | AL 4 700000              | ۸                        | N1 1               |                  |                 |                      |
|                                                                                                    |                        |                            |                 |            |             |                      |                          |                          |                    | Can              | cel Choose      |                      |
|                                                                                                    |                        |                            |                 |            |             |                      |                          |                          |                    |                  |                 | <u> </u>             |